**PraxPlan Farbeinstellungen** 

Ausgabe: 07.02.2008

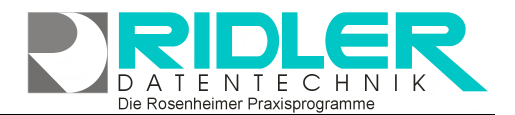

## PraxPlan

## **PraxPlan Clipboard:**

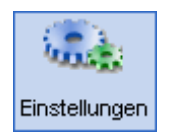

Das Clipboard ist eine visuell dar-<br>gestellte Zwischenablage des Zwischenablage des Terminplaners. Generell ist dieses immer aktiv. Das darstellende Clipboard - Fenster kann aus- und

eingeschaltet werden.

Wie im richtigen Leben ist das Clipboard ein 'Zettelkasten' für Termine.

Soll ein Termin in einen nicht sichtbaren Bereich (anderer Mitarbeiter und anderer Tag) verlegt werden, ist dieser mit rechter Maustaste ins Clipboard zu verschieben. Danach kann die Planeransicht beliebig gewechselt werden und durch Rechtsklick in einen Timeslot der Termin aus dem Clipboard wieder eingefügt werden. Alle Terminoptionen bleiben erhalten.

## **In Clipboard einfügen:**

kopiere ins Clipboard verschiebe ins Clipboard

Ist das Clipboardfenster sichtbar, kann mit Drag und Drop Methode ein Termin vom Planer ins Clipboard kopiert (nicht verschoben!) werden.

> Mit Rechtsklick in einen bestehenden Termin kann dieser ins Clipboard kopiert oder verschoben werden.

Beim Verschieben wird der Termin aus dem Planer entfernt. Dabei wird der übliche, vom Termintyp abhängige, Löschdialog aufgerufen.**Aus Clipboard einfügen:** 

Ist das Clipboardfenster sichtbar, kann mit Drag und Drop Methode ein Termin vom Clipboard in den Planer kopiert (nicht verschoben!) werden.

aus Clipboard kopieren.

## Schlichter Ute-KG GERÄTE Rezeptnummer:9413

Mit Rechtsklick in einen bestehenden Termin kann ein Termin aus

dem Clipboard kopiert oder verschoben werden. Dabei steht der zuletzt ins Clipboard eingefügte Termin als erster Clipboardtermin zur Auswahl.

aus Clipboard verschieben >

Schlichter Utel KG GERÄTE Rezeptnummer:9413

Rezepttermine werden mit allen Optionen aus dem Clipboard eingefügt. Sind alle Termine eines Rezeptes bereits verplant, kann der Rezepttermin zu einem Termin ohne Rezept umgewandelt werden.

**Ihre Notizen:** 

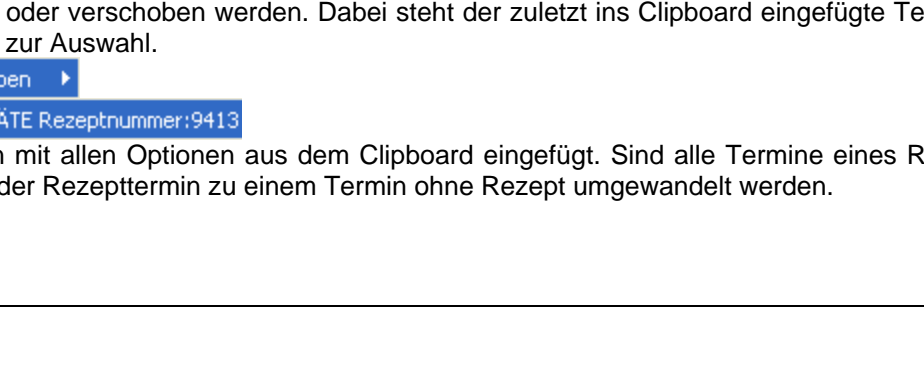

Die Rosenheimer Praxisprogramme - bewährt seit 1987

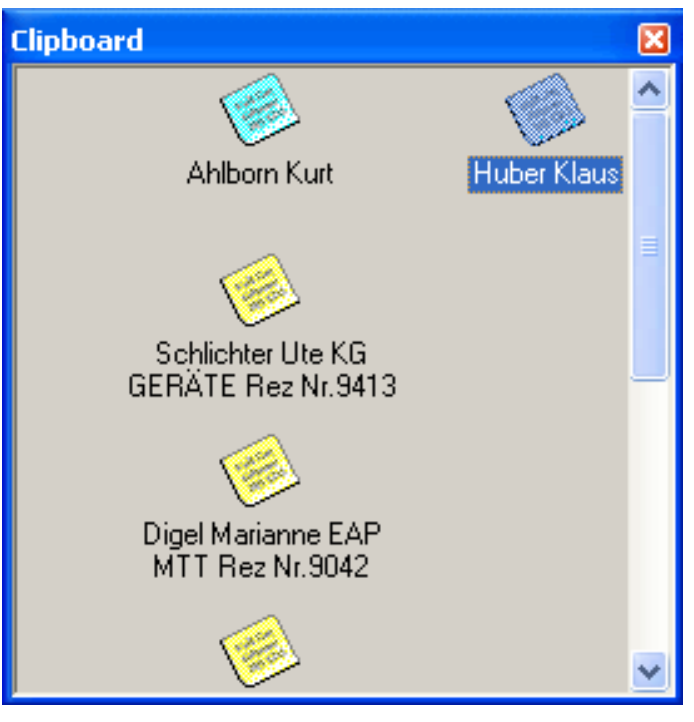

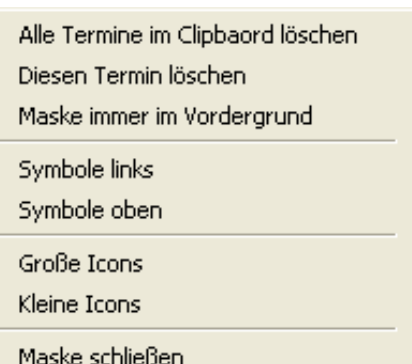